## Program Design, Relational and Logical Operators

Selim Aksoy
Bilkent University
Department of Computer Engineering
saksoy@cs.bilkent.edu.tr

## Creating MATLAB Scripts

- Choose File>New>M-file from the menu
- Use the editor to write your program
- Document your program using comments that include
  - Short note about what your program does
  - Short note about how it works
  - Author information
  - Date information
  - Version information

Spring 2004 CS 111

# Creating MATLAB Scripts Script file: temp\_conversion.m Purpose: To convert an input temperature from degrees Fahrenheit to an output temperature in kelvins. Record of revisions: Date Programmer Description of change Description of change D

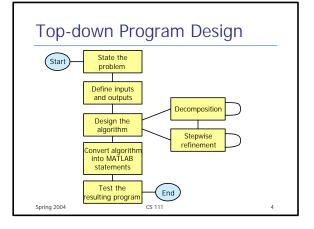

# Algorithm

- Systematic procedure that produces -in a finite number of steps- the answer to a question or the solution of a problem. The name derives from the Latin translation, Algoritmi de numero Indorum, of the 9thcentury Muslim mathematician al-Khwarizmi's arithmetic treatise "Al-Khwarizmi Concerning the Hindu Art of Reckoning." (Britannica)
- An algorithm is a sequence of finite number of steps arranged in a specific logical order which, when executed, will produce a correct solution for a specific problem.

Spring 2004 CS 111 5

#### Pseudocode

- A hybrid mixture of MATLAB and English for defining algorithms
- Independent of any programming language so it can be easily converted to any programming language
- Example pseudocode: Prompt user to enter temperature in degrees Fahrenheit Read temperature in degrees Fahrenheit (temp\_f) temp\_k (in Kelvins) ← (5/9) \* (temp\_f – 32) + 273.15 Write temperature in degree Kelvins

Spring 2004 CS 111 6

## **Testing**

- Test individual subtasks: unit testing
- Add tested components one by one and test them together: build
- Alpha release
- Beta release
- Test for all legal input data sets: standard data sets, ground truth

Spring 2004

CS 111

## Top-down Program Design

- Problem: write a program that takes the radius and height (in meters) of a cylinder tank and the amount of water (in m³) from the user and output the amount of extra space (in m³) in the tank.
- Input:
  - radius and height
  - amount of water
- Output:
  - extra space

Spring 2004

CS 111

## Top-down Program Design

- Design:
  - Get radius of the tank base from the user
  - Get the height of the tank from the user
  - 3. Get the amount of water
  - 4. Calculate the amount of extra space
  - 5. Write the result
- Step 4 is not clear enough, refine it:
  - Calculate the capacity of the tank (pi \* radius^2 \* h)
  - extra space ← capacity water

Spring 2004

CS 111

# Top-down Program Design

Code:

```
r = input('Enter the radius of the tank base:');
h = input('Enter the height of the tank:');
water = input('Enter the amount of water:');
capacity = pi * r^2 * h;
space = capacity - water;
fprintf('There is %f m3 extra space in the tank', space);
```

Spring 2004

CS 111

# Top-down Program Design

Testing:

Enter the radius of the tank base:2 Enter the height of the tank:5 Enter the amount of water:10 There is 52.831853 m3 extra space in the tank

Continue testing:

Enter the height of the tank:5 Enter the amount of water:100 There is -37.168147 m3 extra space in the tank

Enter the radius of the tank base:2

Spring 2004 CS 111 1

# Top-down Program Design

- Design: refine step 4 again
  - Calculate the capacity of the tank (pi \* radius^2 \* h)
  - extra space ← ((capacity water) + abs(capacity – water))/2

Spring 2004 CS 111 12

## **Relational Operators**

- Relational operators are used to represent conditions (such as "space ≤ 0" in the previous example)
- Result of the condition is either true or false
- In MATLAB:
  - false is represented by 0
  - true is represented by 1 (non-zero)

Spring 2004

CS 111

13

## **Relational Operators**

| Operation   | Result |    |
|-------------|--------|----|
| 3 < 4       | 1      |    |
| 3 <= 4      | 1      |    |
| 3 == 4      | 0      |    |
| 3 ~= 4      | 1      |    |
| 3 > 4       | 0      |    |
| 4 >= 4      | 1      |    |
| 'A' < 'B'   | 1      |    |
| Spring 2004 | CS 111 | 14 |

## **Relational Operators**

- Don't confuse equivalance (==) with assignment (=)
- Be careful about roundoff errors during numeric comparisons (you can represent "x == y" as "abs(x-y) < eps")
- Relational operations have lower priority than arithmetic operations (use parentheses to be safe, though)

Spring 2004

**Logical Operators** 

- More complex conditions can be represented by combining relational operations using logic operators
- Logical operators:

AND OR

**Exclusive OR** xor

NOT

Spring 2004 CS 111

# **Logical Operators**

|   |   |       | or    | xor      | not |
|---|---|-------|-------|----------|-----|
| а | b | a & b | a   b | xor(a,b) | ~a  |
| 0 | 0 | 0     | 0     | 0        | 1   |
| 0 | 1 | 0     | 1     | 1        | 1   |
| 1 | 0 | 0     | 1     | 1        | 0   |
| 1 | 1 | 1     | 1     | 0        | 0   |

## **Operator Hierarchy**

- Processing order of operations:
  - parenthesis (starting from the innermost)
  - exponentials (left to right)
  - multiplications and divisions (left to right)
  - additions and subtractions (left to right)
  - relational operators (left to right)
  - ~ operators
  - & operators (left to right)
  - | operators (left to right)

Spring 2004 CS 111 18